Techfluence A virtual media event

# **Virtual Booth Guide**

Techfluence virtual booths offer exhibitors a wide range of options for branding as well as for choosing how attendees interact with them. Fortunately for exhibitors, when it comes to setting up your virtual booth, we do all the work.

Upon signing their contract, exhibitors will be directed to a Google Form where they can make selections about the look and feel and functionality of their booth. We'll design the booth, configure the icons to match the functions selected, and upload the files they want available to attendees. Then we'll schedule a time to test it with you to make sure it works.

#### **BRANDING**

Exhibitors can choose the color for the booth backdrop and pedestal you see in our standard booth below. Exhibitors can also place a logo or logos, product photos, and text blocks on the screen that attendees see when they access your booth. Upon request, exhibitors may be able to use a different background altogether.

#### **FUNTIONALITY**

The variety of ways Techfluence exhibitors can interact with attendees makes the virtual experience we have created truly unique. Each function is represented by an icon placed at the bottom center of your virtual booth and is activated when an attendee clicks on it. However, many of the functions can also be programmed to already be open when an attendee enters your booth. Exhibitors may select as many or as few functions as they choose. See below for a detailed description of the functions available to exhibitors.

#### **BEST PRACTICES**

We will be providing guides like this one to attendees so they can familiarize themselves with the various ways they can interact with exhibitors prior to the event. However, as the platform we've created is brand new, we do anticipate a slight learning curve for everyone. We suggest exhibitors consider how best to guide attendees to the functions and materials they feel are most important. For instance, a video greeting or static "Booth Guide" slide in your Presentation Module can be used to guide attendees around your booth, request they "check-in" with their name and publication via the Group Chat function, direct them to a specific product video, PowerPoint presentation, press release, etc., and remind them to click on the Video Chat icon to communicate with you via video.

Remember, we are to help and to make sure your virtual booth configuration allows you to achieve the objectives you have for the event. Please don't hesitate to reach out with questions or to brainstorm ways to setup your booth so it's as effective as possible.

## **Descriptions of Available Virtual Booth Functions**

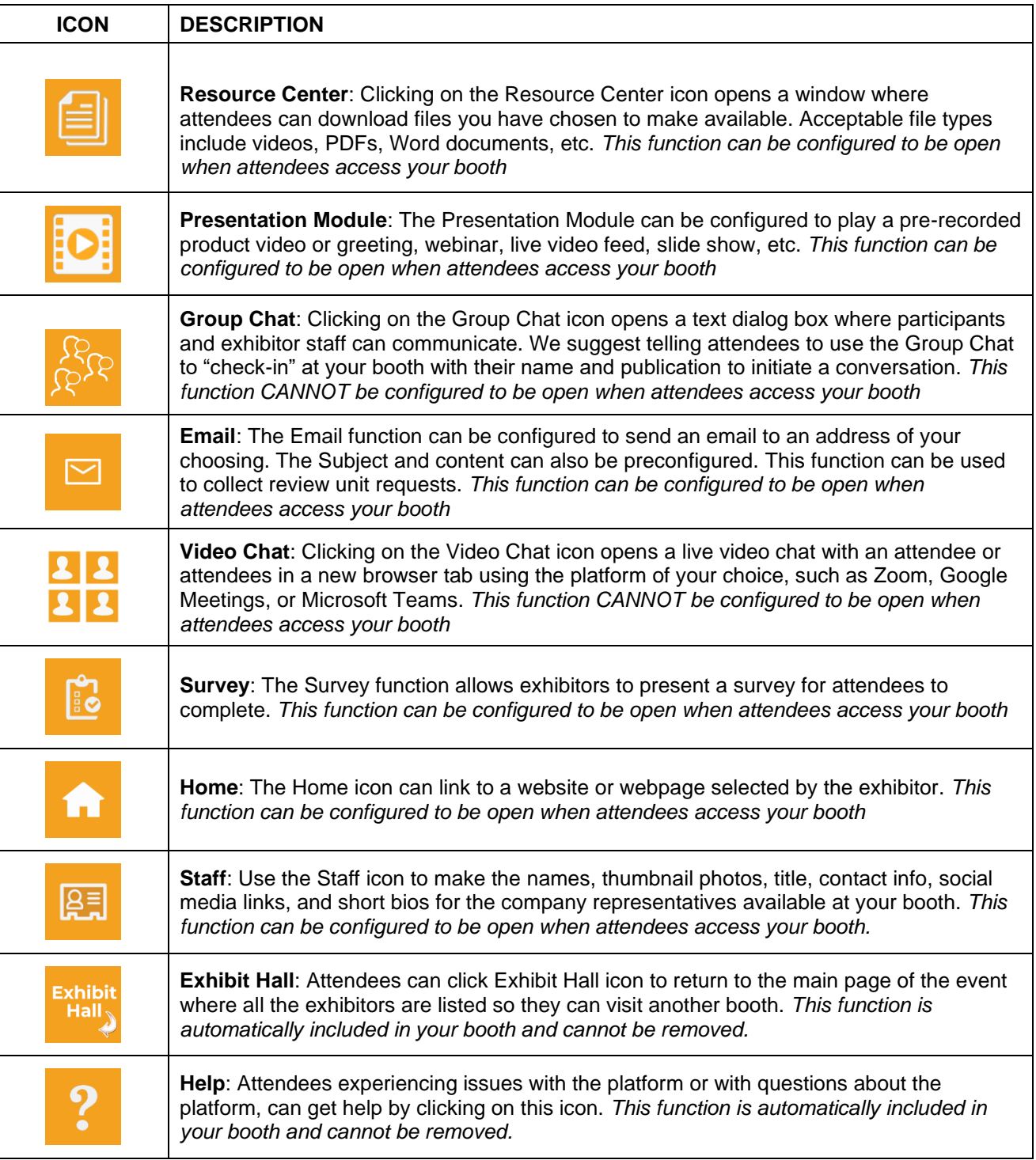

### **How Attendees Access Your Virtual Booth**

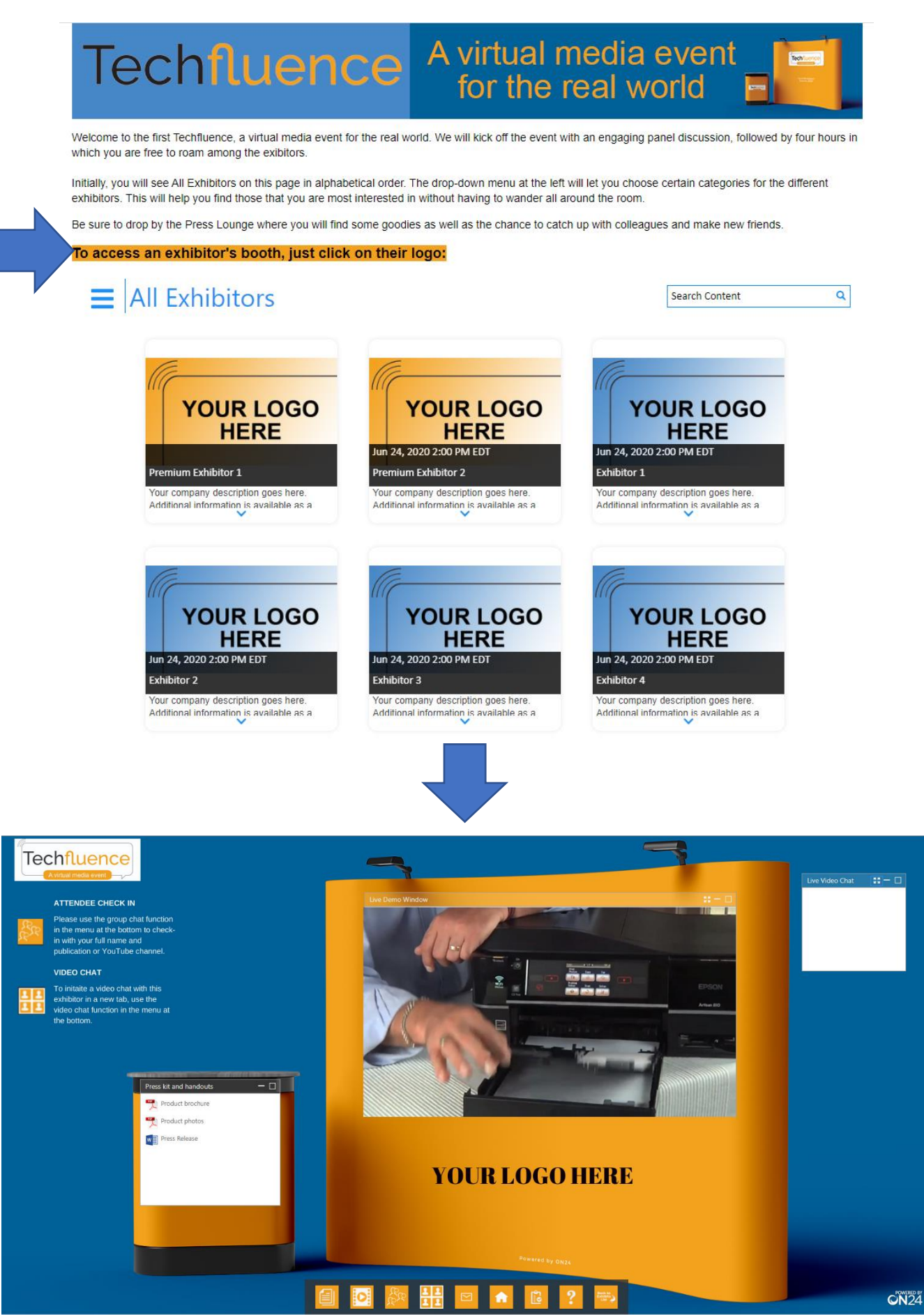